## **ADDENDUM**

The following section pertains to pages **6**, **13**, **22**, and **37** of the **Tiger LE S2515 User Manual Rev. 1.00**.

## **About Flashing your BIOS**

Every BIOS file is unique for the motherboard it was designed for. For Flash Utilities, BIOS downloads, and information on how to properly use the Flash Utility with your motherboard, you must check the Tyan website: **http://www.tyan.com**

**IMPORTANT!** If you have a BIOS chip with part number **SST 28SF040A** (see **Figure 3.1 below**), **DO NOT** flash with a BIOS that is **below v1.04**. Otherwise, you will render your system inoperable. In order to find out if you have the SST 28SF040A, you will need to peel back the sticker (see **Figure 3.0 below**). **If you have a different chip other than the SST 28SF040A, this addendum does not affect you.**

## **NOTE:**

Please be aware that by flashing your BIOS, you agree that in the event of a BIOS flash failure, you must contact your dealer for a replacement BIOS. There are no exceptions. Tyan does not have a policy of replacing BIOS chips directly with end users. In no event will Tyan be held responsible for damage done to the BIOS by the end user.

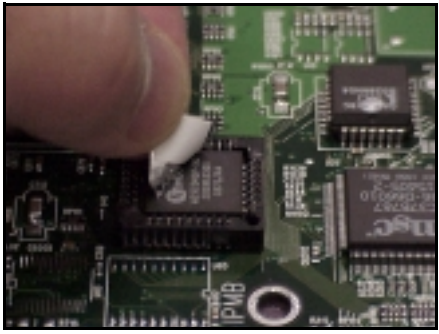

**Figure 3.0** - Peeling back the sticker

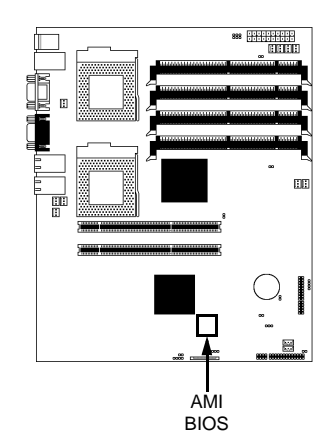

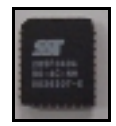

**Figure 3.1** SST 28SF040A

The following section pertains to pages **4**, **5**, **13**, **20**, and **31** of the **Tiger LE S2515** 

**User Manual Rev. 1.00**.

## **About the 66MHz PCI bus**

66MHz speed on the PCI bus will not be enabled if one or more of the following occurs:

**J60** is closed

If there is/are a 33MHz PCI card(s) installed into the 66MHz PCI slot(s)